**Activité 1**: Découvrir le premier navigateur Web

Se rendre sur le site https://home.cern/fr

1)Qu'est ce que le CERN et quand a-t-il était fondé : Trouver la réponse dans : Le CERN/ Notre Gouvernance/ Lien Le conseil du CERN Notez la première Ligne: …………………………………………………………………………………………………………………………………………………………………….

2) allez sur http://home.web.cern.ch/fr/topics/birth-web « Naissance du web » Notez vers quel lien, nous mène ces 2 photos et répondre aux questions.

…………………………………………………………………………………………………………………………………………………………………………………………………………….

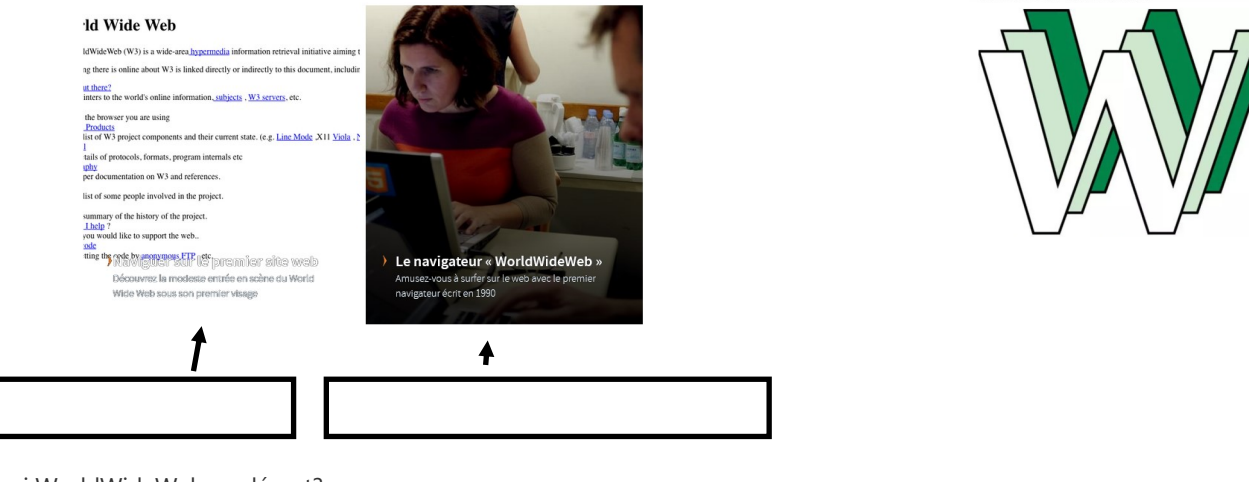

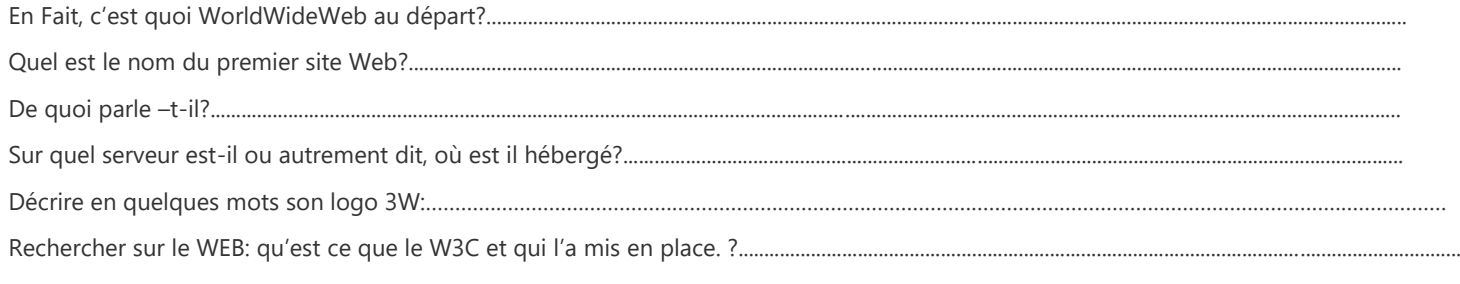

**Activité 2**: Structure logique d'une page Web: Les bases du langage HTML

#### **1-Ouverture des pages avec les différents logiciels**

**1)** Ouvrir votre dossier « TPWEB1.1»

**2)** Ouvrir la page tp\_html1.html avec le navigateur Mozilla Firefox ( Commande « Ouvrir avec »)

**3)** Ouvrir cette même page tp\_html1.html avec **sur sublime text** , (ou notepad++) à télécharger, ou Bloc

 $|$  2)tp-html1 avec Mozilla

Note ( Commande « Ouvrir avec »).

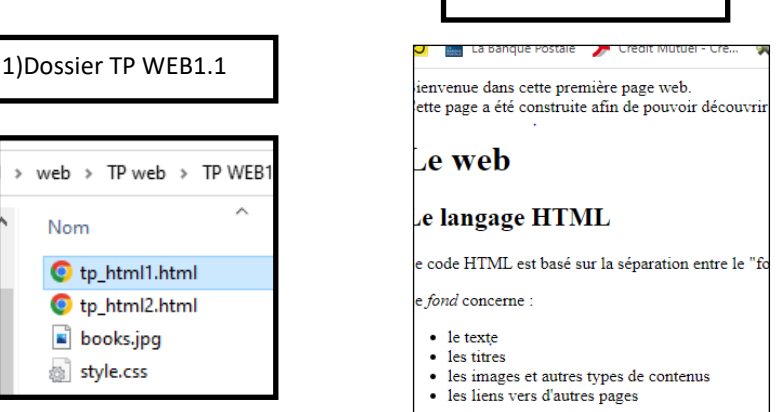

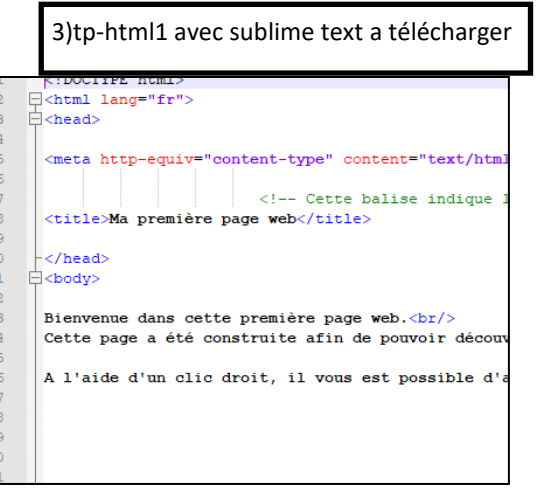

# Partie 1 Découvrir quelques Balises:

Lien sur ecotechno.fr : le Web, Tp activite 1 et 2

https://developer.mozilla.org/fr/docs/Web/HTML/Element

En comparant le code source avec la page Web, répondez aux questions suivantes :

1)On peut distinguer deux grands espaces délimités par les balises <head> et <body>. Quelles peuvent être leurs fonctions ?

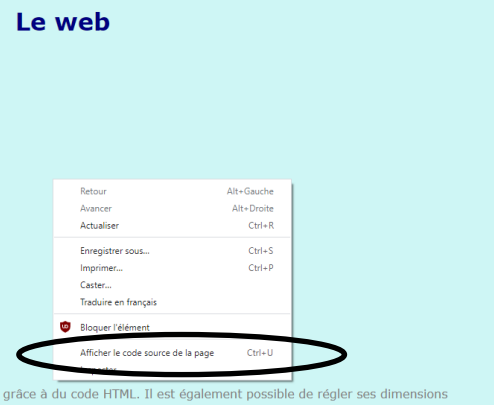

Vous pouvez vous aider d'informations trouvés sur le Web sur Head et Body des pages HTML pour vous aidez à formuler. 2)Sur le navigateur: où apparait le texte entre les balises <title></title> :Ma première page web?

*1) -Head : création des paramètres de la page web -Body :*

*2)*

Repérez le titre "Le web" dans les deux documents : quelles balises sont utilisées pour déclarer un titre ? un sous titre?

Observez le retour à la ligne du code source (première phrase) : sont-ils respectés dans la page web ? Quelle est la balise qui permet de passer à la ligne ?

A quoi sert la balise <p> < /p> ?

Quelle balise permet de créer une liste à puce non ordonnée ? Quelle balise permet de créer une liste ordonnée ?

Repérez une balise <!-- contenu --> . A-t-elle un impact sur la page web. Quelle peut-être son utilité ?

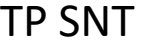

# Partie 2

1-Ouvrir le fichier **tp\_html2.html**.

- 1) de quelle couleur est le fond de la page: ………………………………..
- 2) de quelle couleur et le titre 1 Le WEB: …………………………………….
- 3) De quelle couleur est le titre 2 Le langage HTML:……………………………

4) Compléter le lien ci-dessous placé dans la partie « *head*» de la page et qui lie le fichier tp\_html2 à la page style.css

<link rel="stylesheet" type="………/………." href="…………………………...">

5) Revenir sur le fichier **tp\_html1.html**: Copier le lien ci-dessus et le coller dans la partie « *head* » de la page tp\_html1 de votre éditeur de texte . Enregistrer votre fichier sur l'éditeur sublime text et actualiser la page 1 sur le navigateur

2-Insérer une image

- 1) Quelle balise permet d'insérer une image ?
- 2) Vous devez réussir à diminuer la taille de l'image ( de 2 ou 3 fois) en passant par le logiciel Paint

3-Les liens hypertexte:

1)Comment réalise-t-on un lien *interne* à la page web pour un renvoi à une position précise (on appelle cela une ancre) Quelle est la balise qui permet de relier ce lien ( ici autour du mot « Bienvenu ») ………………………………………………………………………………………………………………………………………………………………..

2) Comment réalise-t-on un lien *externe* à la page web ?

…………………………………………………………………………………………………………………………………………………………………. 3) Comment faire pour que le lien s'ouvre dans un nouvel onglet du navigateur ? ………………………………………………………………………………………………………………………………………………………………….

4– le fichier style.css

1-Ouvrir le fichier **style.css sur sur sublime text** ou votre bloc note

1)Changer la couleur du fond (Body)

2)Changer la couleur du titre 1 (h1)

3)Changer la couleur du titre 2 (h2)

Attention! N'oubliez pas d'enregistrer votre éditeur avant d'actualiser la page web.

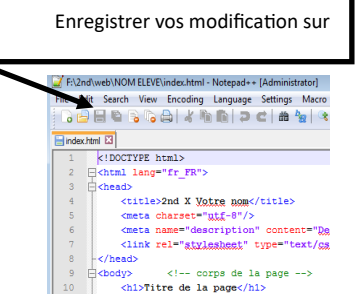

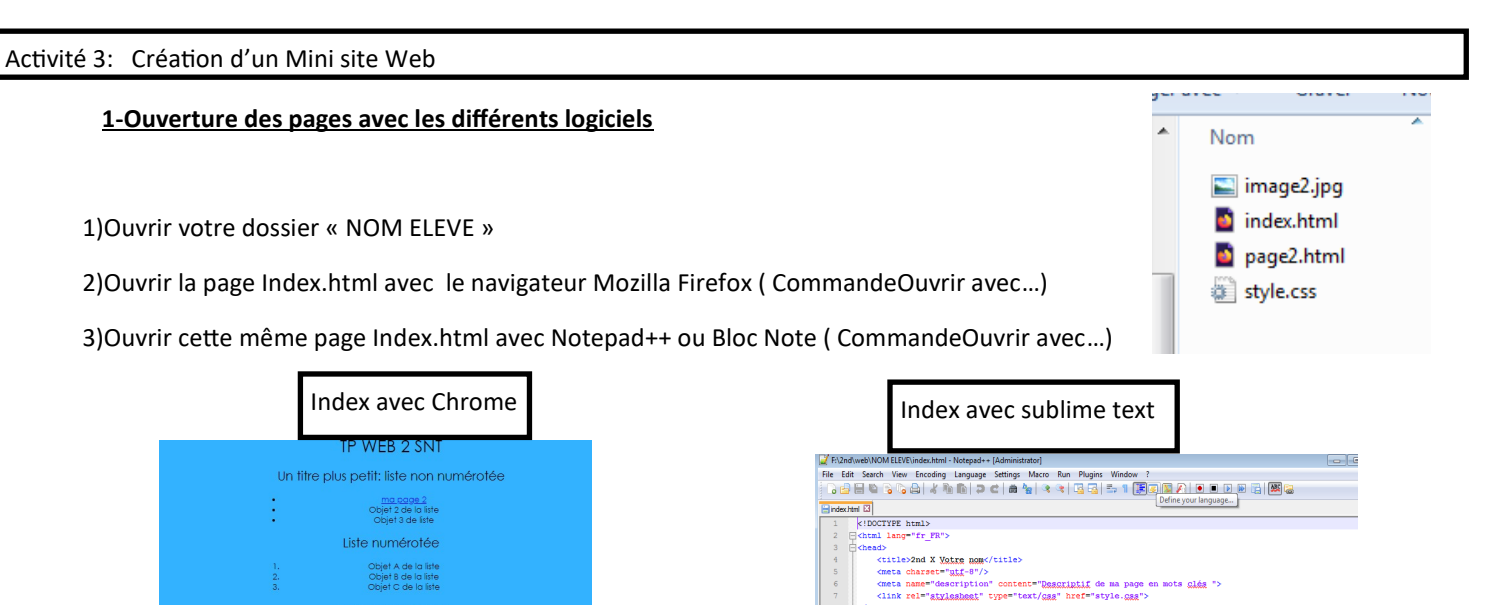

### **2-Observation, création , enregistrement**

est un paragraphe contenant du texte.

re paragraphe contenant du texte,Ceci est un autre paragraphe contenant du texte<br>paragraphe contenant du texte,Ceci est un autre paragraphe contenant du texte...<br>paragraphe contenant du texte,Ceci e retour À le lianggraphe

1)Observer votre page et son code

### **2)Créez une maquette, sur papier libre, pour mettre en forme votre sujet traité et y prévoir, les futurs liens, images et textes...**

3)Faites vos modifications selon la Création que vous avez choisi

4)Enregistrez régulièrement

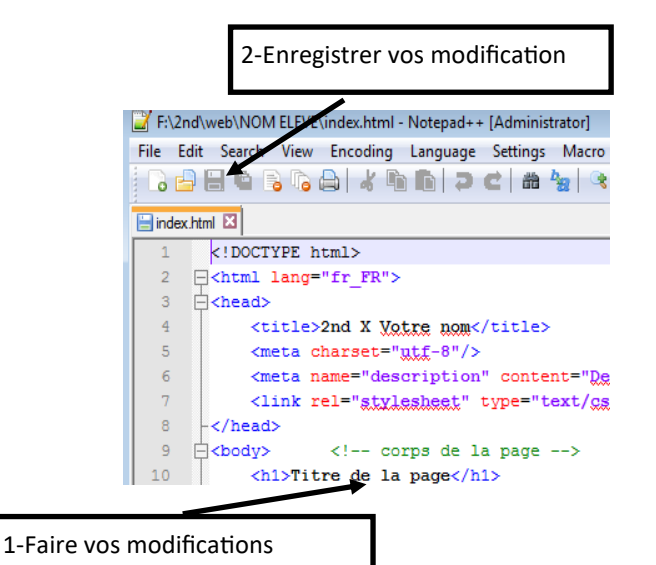

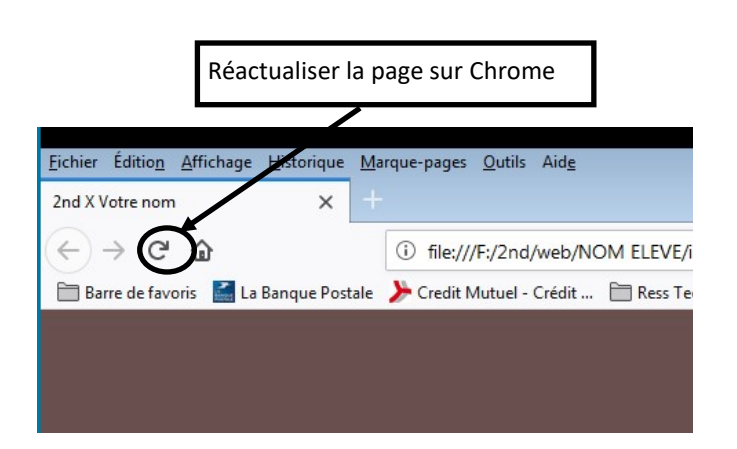

nd><br>y> <!-- corps de la page --><br>chi>Titre de la page</hi><br>chi>Tg titre plus <u>petit: liste</u> non numéroiée </hi> <!-- Ce que ilaime -->

</oi><br>ChiQu titre encore plus <u>patit</u></hi><br>ChiQu titre encore plus <u>patite contenant du texte</u>...</p><br>ChiQuel est un autre paragraphe contenant du texte... avec </br> retour à la ligne<br>ChiQuel est un autre paragraphe con age2.jpg" title="Arbrel"><br>age2.jpg" title="Arbre2"><br>e2.html"><img arc="image2.jpg" title="Arbre3"></a>

Diffure de la pape/Ali<br>
2 Dg titre plus pails: lista non numératés </br/>/Ali<br>
2 Dg titre plus pails: lista non numératés </br/>-><br>
2 - 1 - lista heré"papel hemitológis, 1 de la lista</br/>/ali<br>
2 - dipolitik 2 de la list

/ul><br>h2>**Liste numératée** </h2> <!-- Ce que ie alaime pas--><br>ol> = <!-- liste numératée -->

| <!-- liste numérotés --><br>|<li>Qbist A de la liste</li><br>|<br><li>Qbist B de la liste</li><br>|<br><li>Qbist C de la liste</li>

### **1-Listes des modifications et barèmes**

La notation du travail se fera en fonction des modifications faites et du barème ci dessous..

La note est établie en présence de l'élève qui présente ses modifications à l'orale au professeur

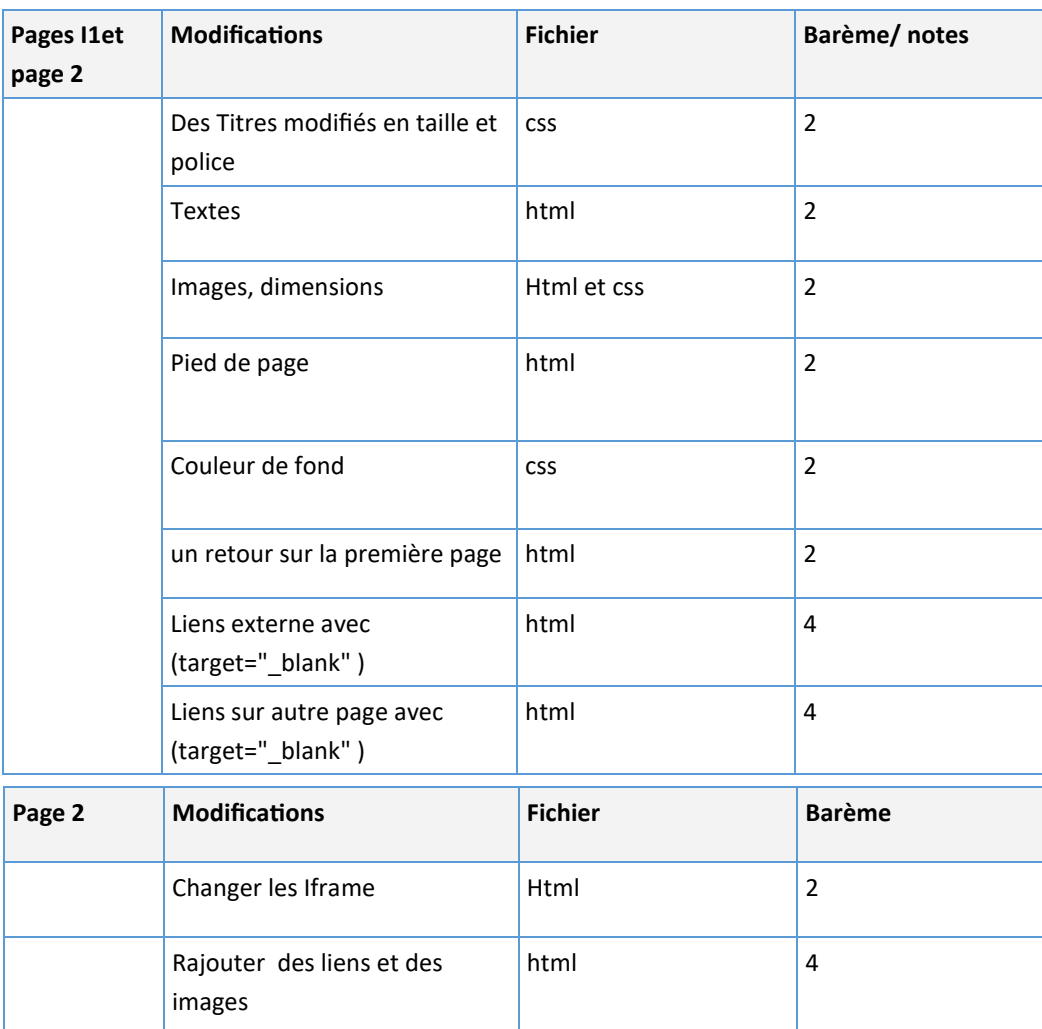

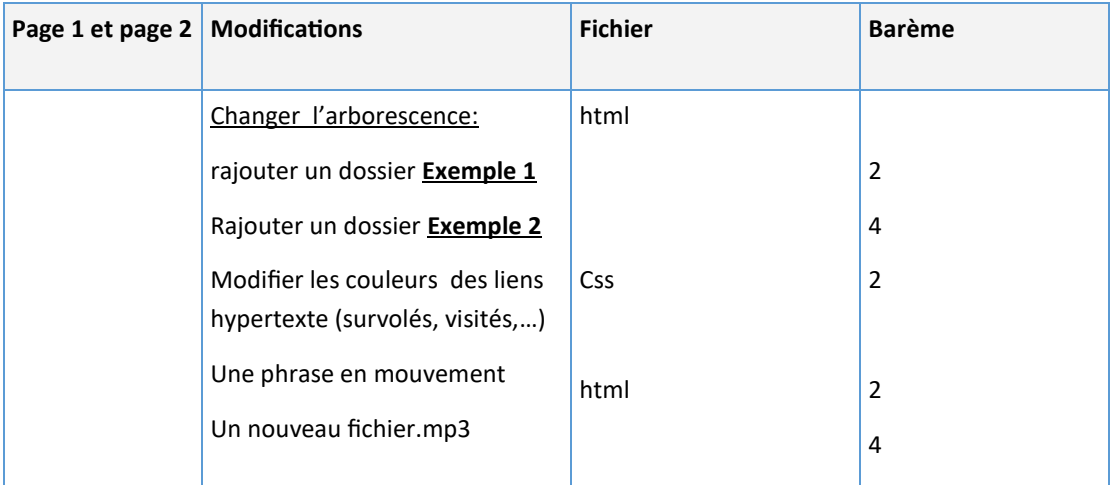

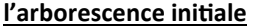

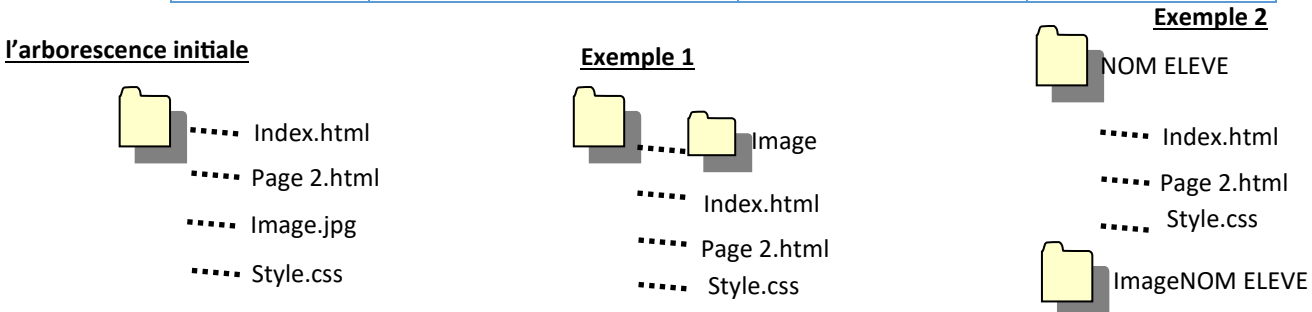